## VSB Students Logging onto Office365

## Go To :: Office.com

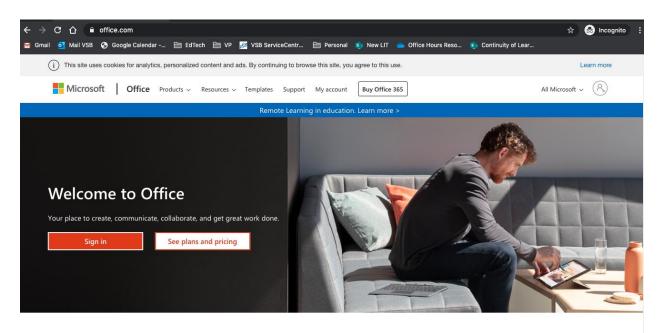

Sign in to use you favorite productivity apps from any device

Sign in with your VSB email address. It is your Student#@learn.vsb.bc.ca

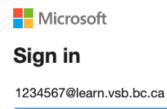

No account? Create one!

Can't access your account?

Sign-in options

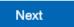

This will synchronize with the VSB login system

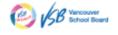

← 776838@learn.vsb.bc.ca

## **Enter password**

Password

Forgot my password

For technical assistance, call the service desk at 604 713-4444

Sign in

Enter your Password – This is the same password you use to log onto school computers Forgot? Contact your teacher, counselor or administrator

OR Studentpass.vsb.bc.ca

| ood evening |         |               |      |       |            |         |            |       | Install Office $$ |  |
|-------------|---------|---------------|------|-------|------------|---------|------------|-------|-------------------|--|
| +           |         |               | w    | x     | •          | N       | 5          | цji   | N                 |  |
| Start new   | Outlook | OneDrive      | Word | Excel | PowerPoint | OneNote | SharePoint | Teams | Class<br>Notebook |  |
| s           | 6       | $\rightarrow$ |      |       |            |         |            |       |                   |  |
| Sway        | Forms   | All apps      |      |       |            |         |            |       |                   |  |

Now you can use office products online or download to your home computer!

## First Stop? Microsoft TEAMS

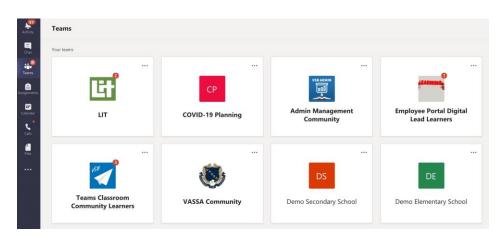

Intro to Teams Students Begin Here Guidance for Parents